## システムからの"招待メール"にアクセスします (\*) \*) スパムメール扱いされていないか、ご注意ください!

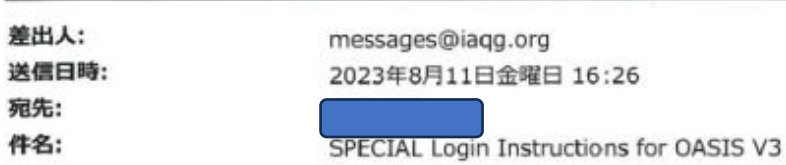

Dear IAQG OASIS User,

This is an automated message from IAQG OASIS. Please do not reply to this message.

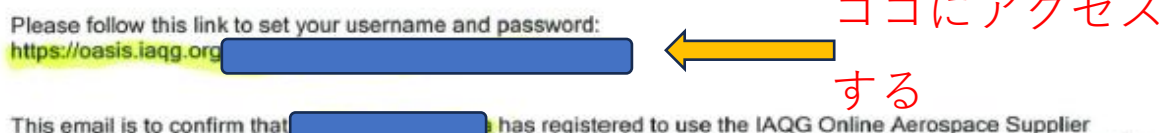

 $\sim$   $-$ 

 $\mathbf{z}$ 

Information System (pasis.lagg.org). TAQG OASIS is a comprehensive and reliable source for aerospace supplier<br>certification and registration data.

If you forgot your password at any time, use the "Forgot Password?" link on the login page (oasis.iaqg.org).

Support & Guidance: Guidance material and a robust knowledge base are available here: http://oasis-help.iagg.org/. In the event you cannot obtain the guidance you need from the knowledge base, there is an option to open an email<br>support ticket by going to the service desk in the top menu of the site. The support team will respond to yo as possible.

- Other materials and information to help with this transition:<br>1. Resolution 165 https://iagg.org/go/resolution-log<br>2. OASIS V3 Quick Links Guide and FAQ https://iagg.org/go/oasis-v3-quick-link-guide<br>3. ADC Tool V2.67 -
- 

Thank you,<br>The IAQG Digital Team

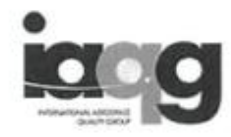

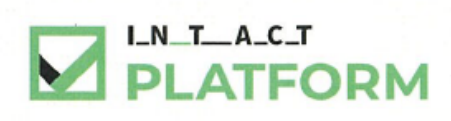

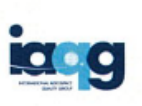

Welcome to OASIS V3.

A few known issues persist, please check for the latest status here: https://iaqg.org/go/v3-known-issues and refer to documentation here: http://oasis-help.iaqg.org/ for learning the new system.

Please note, maintenance may occur between 8 AM and 9 AM CET resulting in forced logouts/lockouts, SAVE REGULARLY if using the system during this period

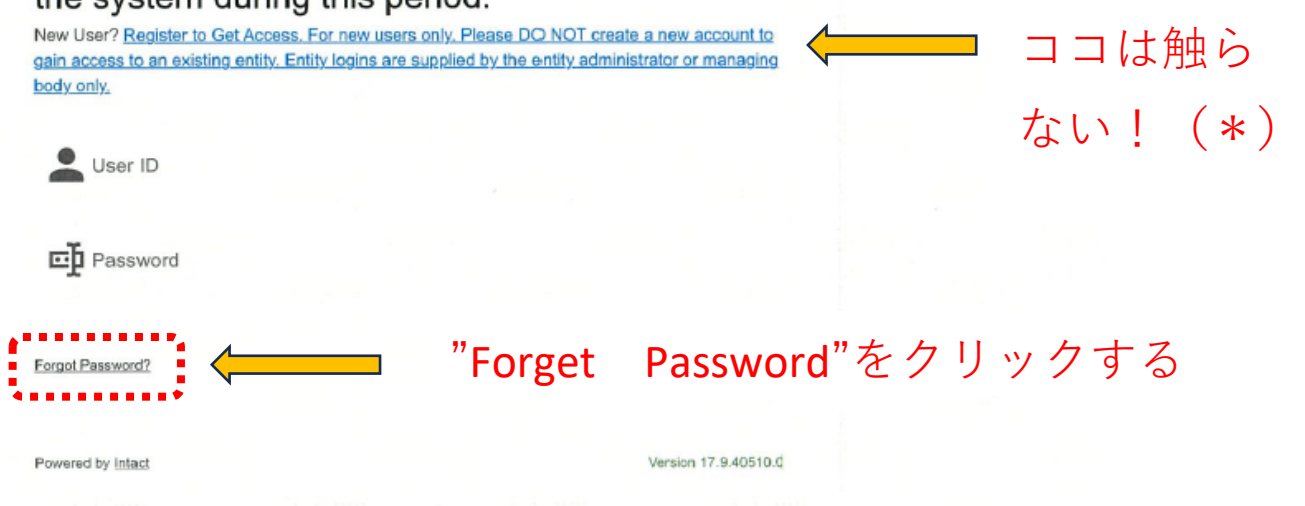

\*) "新規"登録になります、ご注意ください!

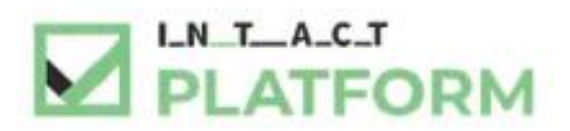

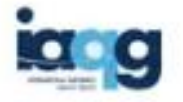

## Reset your password

In order for us to recover your password we need to confirm your identity. Please enter your user id and click below. If the entered data matches with an existing account, you will get an email to register again. This action will be logged.

If your username does not work or you do not know your username, please visit https://iacg.org/goiv3-known-issues to review troubleshooting tips and then please create a helpdesk ticket.

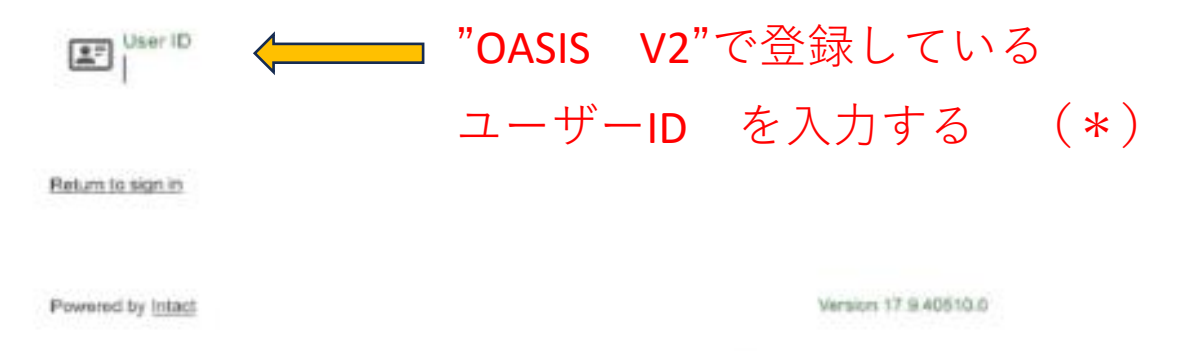

## \*)OASIS V2で有していた権限ごと移行されます。

## うまくゆかない方は、Intact社 のHelp Desk にお問合せ ください

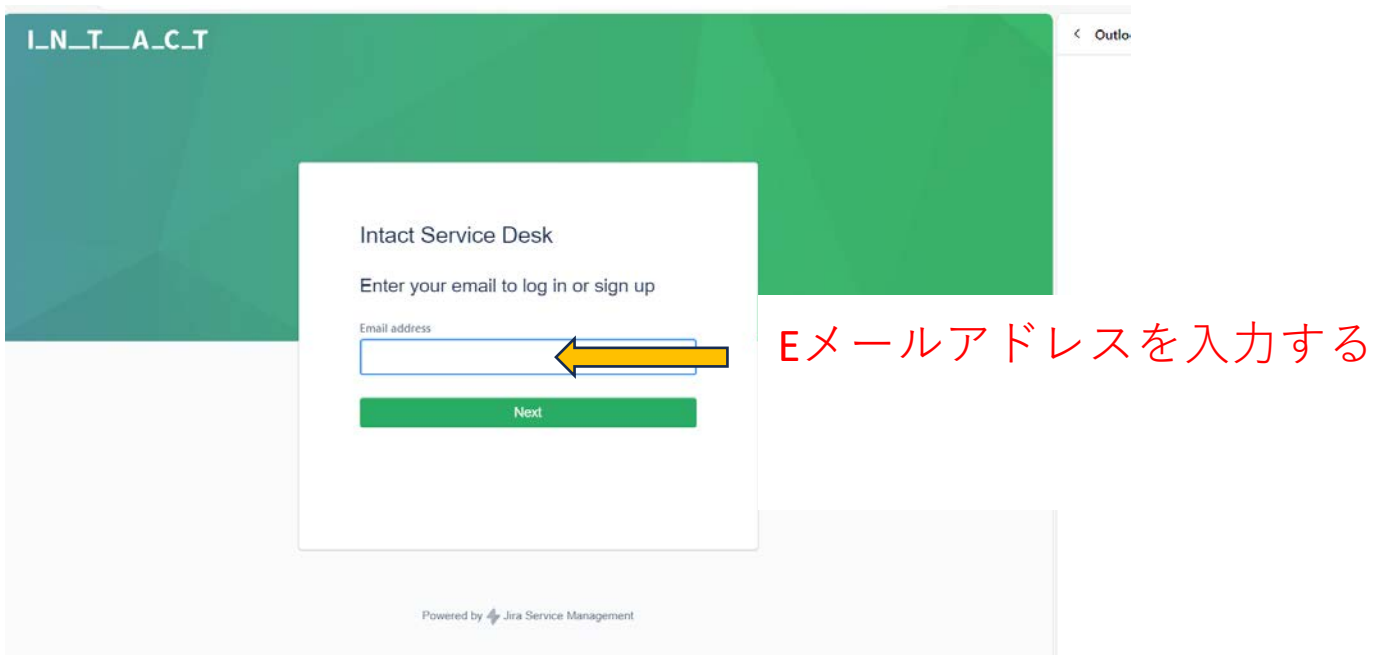

<https://intact-systems.atlassian.net/servicedesk/customer/user/login?destination=portals>

HelpDeskへのログイン後のお問合せ方法は、

"OASIS V3 サービスデスク利用方法"をご確認ください。